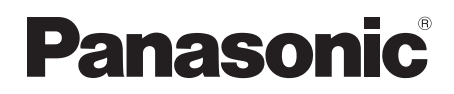

# 取扱説明書 メモリーカードドライブ 品番 AU-XPD3

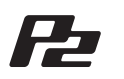

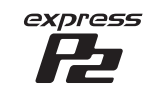

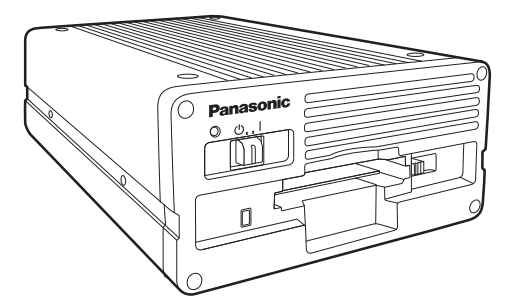

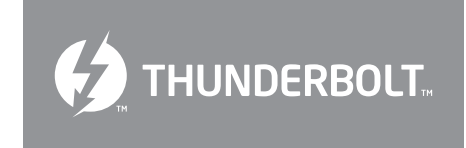

保証書付き

このたびは、パナソニック製品をお買い上げいただき、まことにありがとうございます。 ● 取扱説明書をよくお読みのうえ、正しく安全にお使いください。

● ご使用前に「安全上のご注意」(3~5ページ)を必ずお読みください。

● 保証書は 「 お買い上げ日・販売店名 」 などの記入を確かめ、 取扱説明書とともに大切 に保管してください。

SS0317TA1042 -PS Printed in Japan

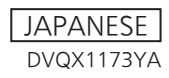

## 目次

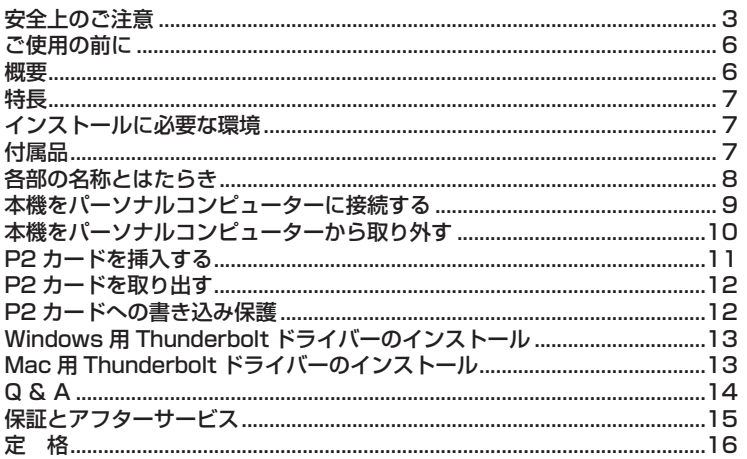

Microsoft、Windows は、米国 Microsoft Corporation の登録商標です。 Macintosh、Mac は、米国 Apple Inc. の登録商標です。 その他、会社名、商品名は、各社の商標または登録商標です。 Thunderbolt™ 3、Thunderbolt™ ロゴは、米国 Intel 社の米国及びその他の 国における商標です。 ・本書では、Microsoft® Windows®、Windows® 8.1、Windows® 10 を 「Windows」または「Windows 8.1」、「Windows 10」と表記します。 ·本書では、Macintosh®、Mac®、Mac® Pro を「Macintosh」、「Mac」ま たは「Mac Pro」と表記します。 ·本書では、expressP2 カードと P2 カード、メモリーカードアダプター (AJ-P2AD1) を総称して「P2 カード」と記載しています。 また、本書内のイラストは例として expressP2 カードを用いて説明してい ます。 ・本書では、Thunderbolt™ を「Thunderbolt」と表記します。

安全上のご注意 ( 必ずお守りください

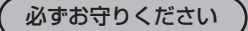

人への危害、財産の損害を防止するため、必ずお守りいただくことを説明しています。

■ 誤った使い方をしたときに生じる危害や損害の程度を区分して、説明しています。

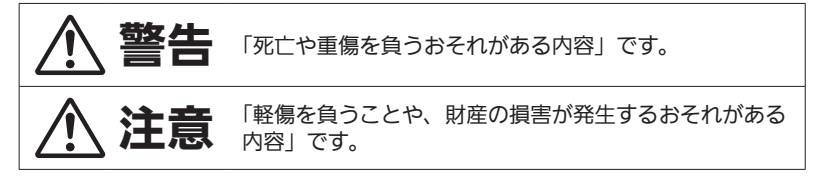

#### ■ お守りいただく内容を次の図記号で説明しています。

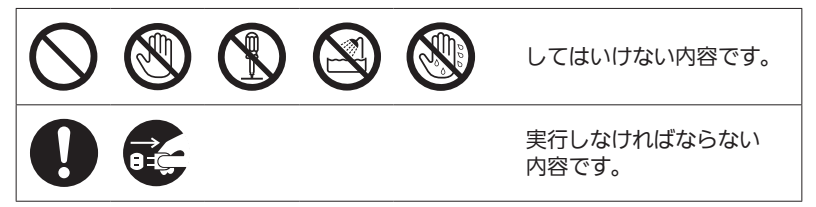

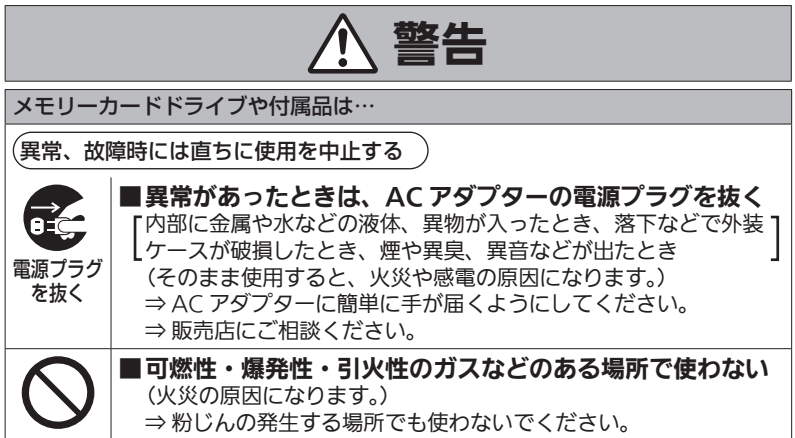

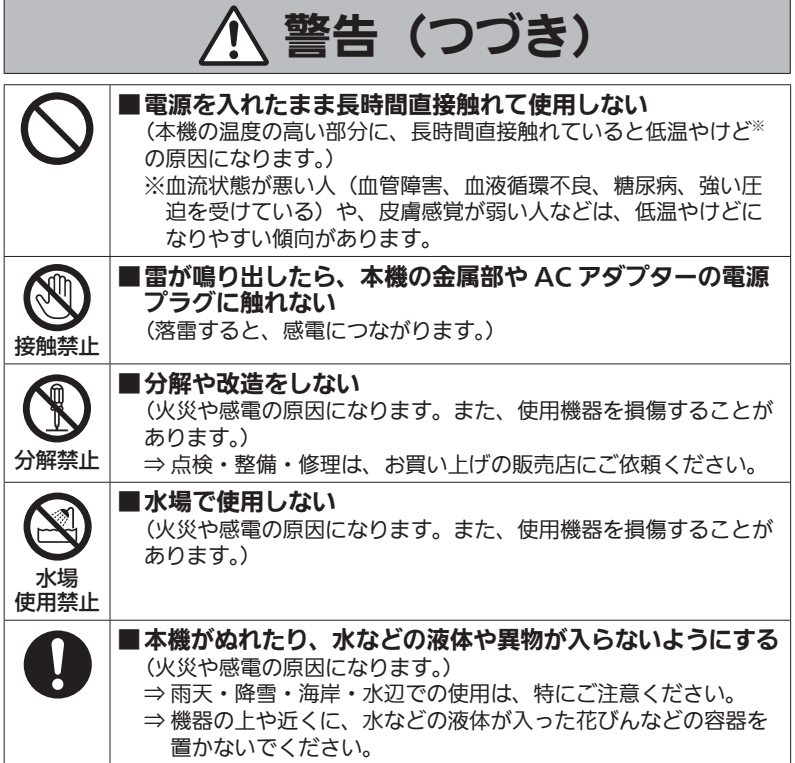

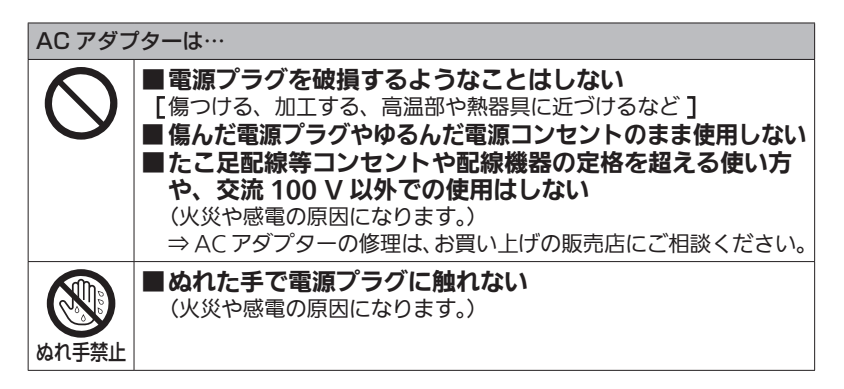

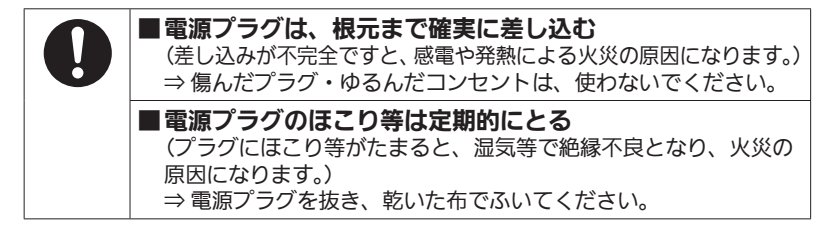

### 注意 メモリーカードドライブや付属品は… ■本機の放熱を妨げない 押し入れや本箱など、狭いところに入れない、テーブルクロスを 掛けたり、じゅうたんや布団の上に置かない (内部に熱がこもり、火災の原因になります。) ■ 直射日光の当たる場所や異常に温度が高くなる場所に置かない (特に真夏の車内、車のトランクの中は、想像以上に高温(約 60 ℃以上)になります。絶対に放置しないでください。外装ケー スや内部部品が劣化するほか、火災の原因になることがあります。) ■油煙や湯気、湿気やほこりの多い場所に置かない (火災や感電の原因になります。) ■本機の上に重いものを置いたり、乗ったりしない (落下したり倒れたりして壊れ、けがの原因になります。) (重さで外装ケースが変形し、内部部品が破損すると、火災・故障 の原因になります。) ■コードを下にたらしたり、接続したコードを通路で引き回 したりしない (足などを引っ掛けると、コードが傷つき、火災や感電の原因にな ります。また、けがの原因になります。) ■コードを接続した状態で移動しない (コードが引っかかってけがの原因になります。) ■病院内や機内では、病院や航空会社の指示に従う (本機からの電磁波などにより、計器類に影響を及ぼすことがあり ます。) ■長期間使用しないときや、お手入れのときは、AC アダプ ターの電源プラグをコンセントから抜く (火災や感電の原因になります。)

電源プラグ を抜く

**5**

## ご使用の前に

・ Web サイトから Thunderbolt ドライバーをパーソナルコンピューターにイン ストールしてください。 ドライバーのインストール手順は、Web サイトにあるインストールマニュアル をご参照ください。

ドライバーに関する最新情報は、下記 Web サイトの「サポート & ダウンロー ド」のページをご覧ください。 https://panasonic.biz/cns/sav/

・本機(AU-XPD3)を使用中、本体が熱くなることがありますが異常ではあり ません。

## 概要

AU-XPD3(以降「本機」と記載)は、Windows PC または Mac に Thunderbolt 接続で、P2 カード (1枚)の P2 コンテンツを読み書きできる 1 スロットのドライブです。

本機は、P2 カード用メモリーカードカメラレコーダーで撮影したクリップデータ をパーソナルコンピューター(Windows/Mac)へ高速転送することを可能にし ます。

P2 カードに記録されたクリップの転送やコピー、また、ダイレクト編集をサポー トします。

## 特長

- ・ Thunderbolt 3 インターフェース、1 スロットの P2 カードドライブ
- ・ Thunderbolt 3 で高速転送が可能
- ・ Windows/Mac の両 OS に対応
- ・ 1 台のパーソナルコンピューターに最大 6 台までデイジーチェーン接続が可能
- · expressP2 カード / P2 カード / メモリーカードアダプターの使用が可能

#### ◆ノート :

· メモリーカードアダプター、および microP2 カードについての詳細は、それ ぞれの製品に付属の取扱説明書を参照してください。

### インストールに必要な環境

本機を動作させるには、以下のホストコンピューター環境が必要です。

Thunderbolt 3 端子(× 1 以上):

本機は 1 台のパーソナルコンピューターに、最大 6 台までの接続が可能です。

## 付属品

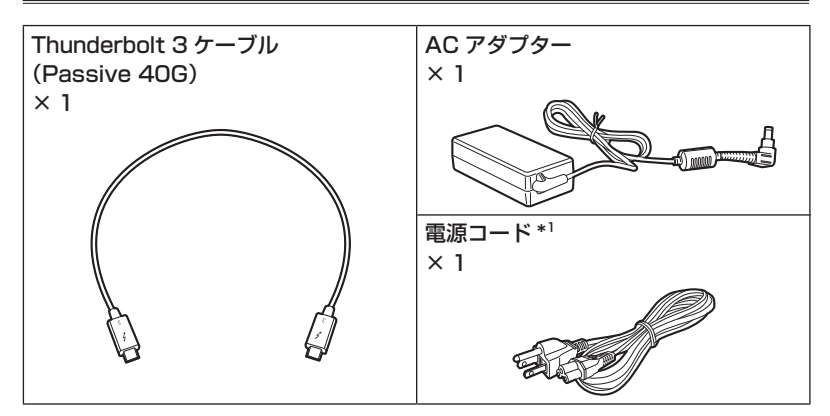

・包装材料は、商品を取り出したあと、適切に処理してください。

#### \*1 電源プラグの接地に関するご注意

本機に付属されている電源コードは、接地端子を備えた 3 ピンのコンセントに接続してく ださい。

海外で使用する場合は、その国に合った接地端子付電源コードを準備してください。

### 各部の名称とはたらき

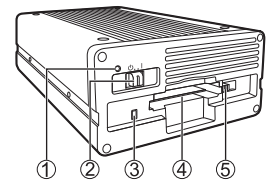

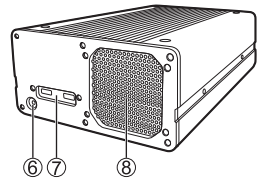

#### 電源 LED

本機が動作可能な状態のとき、緑色に点灯します。

電源スイッチ

電源を ON (Ⅰ) /OFF((∪)) するスイッチです。

#### アクセスインジケーター

P2 カードにアクセス中は、緑色に点滅します。

P2 カードを抜いたとき、ドライバーの処理に時間が必要となり、再度カードを 挿入可能となるまでの間、橙色に点灯します。

#### ◆ノート :

・ ファイルが壊れたり、P2 カード故障の原因となりますので、アクセス中は P2 カードを抜かないでください。

#### P2 カードスロット

P2 カードを挿入します。

本機のカードスロットは P2 カード専用です。P2 カード以外では動作しません。

EJECT ボタン

本機から P2 カードを取り出すときに使用します。

 $@$  DC IN 16 V 端子

AC アダプターを接続します。

#### Thunderbolt 3 ポート(USB Type-C)

Thunderbolt 3 ケーブル(付属)で、パーソナルコンピューターの

Thunderbolt 3 ポートと接続します。

:このマークは端子が Thunderbolt 3 に対応していることを表しています。

#### FAN

本機冷却用のファン通気口です。

動作温度に応じて自動的に動作しますので、通風を妨げないように設置してください。 ◆ノート :

・ファンモーターに異常が生じた場合はアクセスインジケーターが赤色でゆっ くりと(約1秒周期)点滅します。ファンモーター異常時はカードにアクセ スできません。また、カードアクセス中にファンモーターに異常が発生した 場合は、強制的にアクセスを停止します。

## 本機をパーソナルコンピューターに接続する

- **1** パーソナルコンピューターを起動する
- **<sup>2</sup>** 本機に付属の AC アダプターを、本機の DC IN 16 V 端子に接続する
- **<sup>3</sup>** 電源スイッチを「ON」にする 起動後は、電源 LED が緑色に点灯します。

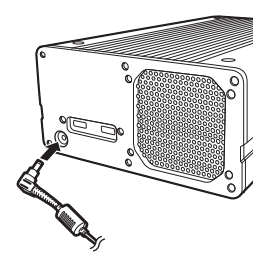

- **<sup>4</sup>** 本機の Thunderbolt 3 ポートに Thunderbolt 3 ケーブル(付属)を接続する Thunderbolt 3 ポートは左右のどちらにも接続す ることができます。
- **<sup>5</sup>** Thunderbolt 3 ポートに接続した Thunderbolt 3 ケーブルのもう一方 をパーソナルコンピューターの Thunderbolt 3 ポートに接続する アクセスインジケーターが緑色で点滅した後に消灯 し、パーソナルコンピューター上にドライブレター が表示されます。

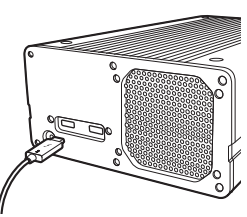

- **<sup>6</sup>** 本機を初めてご使用になる場合は、Thunderbolt ドライバーのイン ストールを行なう
	- **→ 「Windows 用 Thunderbolt ドライバーのインストール」(13ページ)** 参照
	- → [Mac 用 Thunderbolt ドライバーのインストール」(13ページ)参照

### **7** パーソナルコンピューター側で、本機を認識しているかを確認する

#### ■Thunderbolt 3 ケーブルについて

- ・ Thunderbolt 3 ケーブルは、付属の 0.5 m の Thunderbolt 3 ケーブルをご使 用ください。
- ·移動などの場合、Thunderbolt 3 ケーブルを本機に接続した状態で持ち運びし ないでください。故障などの原因になります。

■本機のデイジーチェーン接続について

- ・本機は、パーソナルコンピューターに最大 6 台までデイジーチェーン接続が可 能です。
- ・本機と Thunderbolt 3 対応の他機器とのデイジーチェーン接続には、他機器 に付属の Thunderbolt 3 ケーブルをお使いください。
- ・デイジーチェーン接続は、本機とパーソナルコンピューターを接続した後に、 以下の手順で行なってください。
- **<sup>1</sup>** 本機の空いている Thunderbolt <sup>3</sup> ポートに Thunderbolt 3 ケーブルを接続する
- 2 Thunderbolt 3 ポートに接続した Thunderbolt 3 ケーブルのもう一方をデイ ジーチェーン接続する機器の Thunderbolt 3 ポートに接続する

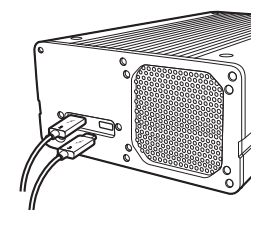

## 本機をパーソナルコンピューターから取り外す

#### ■Windows の場合

本機に P2 カードが挿入されている場合は、デスクトップ画面でタスクトレイ の上矢印をクリックし、「ハードウェアを安全に取り外してメディアを取り出す」 を選択して「P2 drive の取り出し」を選択してから、Thunderbolt 3 ケーブ ルを抜いてください。

本機に P2 カードが挿入されていない場合は、そのまま Thunderbolt 3 ケーブ ルを抜いてください。

#### ■macOS の場合

本機に P2 カードが挿入されている場合は、P2 カードのアイコンを「ゴミ箱」 にドラッグし、P2 カードのアイコンおよび本機のアクセスインジケーターが消 えたことを確認してから、Thunderbolt 3 ケーブルを抜いてください。 本機に P2 カードが挿入されていない場合は、そのまま Thunderbolt 3 ケーブ ルを抜いてください。

#### ◆ノート :

・ Windows で安全な取り外しを実行後、本機を再認識させる場合は Thunderbolt 3 ケーブルを接続しなおしてください。

### P2 カードを挿入する

- **<sup>1</sup>** P2 カードを P2 カードスロットに挿入する EJECT ボタンが飛び出す位置まで確実に挿入して
	- ください。 ◆ノート :
	- ・P2 カードは水平に挿入してください。斜めに なった状態で無理に挿入すると故障の原因にな ります。
	- ・ アクセス中や挿入直後に P2 カードは取り出さ ないでください。P2 カードの故障の原因になり ます
	- · P2 カードを挿入したまま持ち運びしないでくだ さい。本機の故障などの原因になります。
	- · アクセスインジケーターが橙色に点灯中は、ドラ イバーの処理中ですので、P2 カードを挿入して もカードを認識しません。

ŤĨ EJECT ボタン

**<sup>2</sup>** EJECT ボタンを矢印の方向に倒す

#### ◆ノート :

· EJECT ボタンが飛び出したままの状態でご使用 にならないでください。EJECT ボタンの故障な どの原因になります。

### P2 カードを取り出す

**<sup>1</sup>** P2 カードにアクセスしていないことを確認 した後で、EJECT ボタンを矢印の方向に起 こす

#### ◆ノート :

・ Mac で P2 カードを取り出すときは、P2 カー ドのアイコンを「ゴミ箱」にドラッグし、P2 カー ドのアイコンおよび本機のアクセスインジケー ターが消えたことを確認してから、P2 カードを 取り出してください。

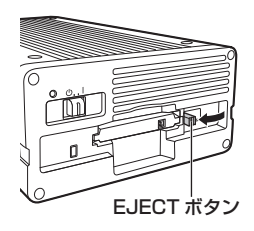

- · P2 カードのアクセス中は、P2 カードを取り出さないでください。アクセ ス中に P2 カードを取り出すと、本機の動作が異常になる場合があります。 その場合は、Thunderbolt 3 ケーブルを接続しなおしてください。
- **<sup>2</sup>** EJECT ボタンを押す P2 カードが少し出てきますので、P2 カードを取 り出すことができます。

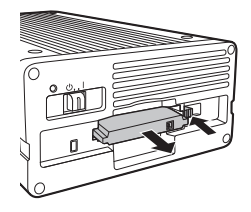

## P2 カードへの書き込み保護

P2 カードには書き込み禁止スイッチがありま す。このスイッチを「PROTECT」側にすると、 書き込みや消去を防止することができます。 なお、書き込み禁止スイッチは、挿入状態の まま切り替えても機能しません。スイッチの 切り替えを有効にするには、一度 P2 カード を抜き、スイッチを切り替えたあと、再度挿 入してください。

メモリーカードアダプター(AJ-P2AD1)を お使いの場合、書き込みや消去を防止するに は、アダプターに装着したメモリーカードの 書き込み禁止スイッチを切り替えてください。

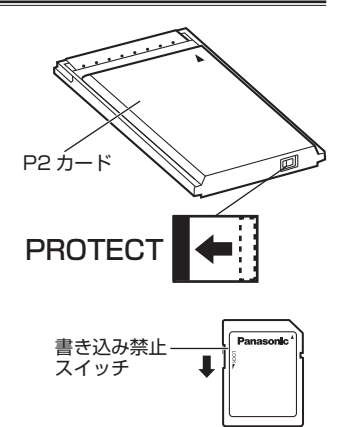

## Windows 用 Thunderbolt ドライバーのインストール

Windows 用 Thunderbolt ドライバーのインストール手順は、Web サイトにあ るインストールマニュアルの「Windows をお使いの場合」をご参照ください。

## Mac 用 Thunderbolt ドライバーのインストール

Mac 用 Thunderbolt ドライバーのインストール手順は、Web サイトにあるイン ストールマニュアルの「Mac をお使いの場合」をご参照ください。

ドライバーに関する最新情報は、下記 Web サイトの「サポート & ダウンロード」 のページをご覧ください。 https://panasonic.biz/cns/sav/

Q & A

#### ■P2 カード以外のカードが使用できない

→ 本機は、P2 カード専用ドライブのため、P2 カード以外のカードには対応して いません。

■スリープ状態、休止状態から復帰後、P2 カードにアクセスできない

- → パーソナルコンピューターによっては、スリープ状態、休止状態から復帰 後、本機の P2 カードにアクセスできなくなる場合があります。その場合は、 Thunderbolt 3 ケーブルを接続しなおしてください。
- ■P2 カード挿入時にアクセスインジケーターが緑色に点滅し続けて、P2 カード が使用できない
- **→ P2 カードがフォーマットされていない可能性があります。** P2 カードをフォーマットしなおしてください。
- ■P2 カードを取り出した時、アクセスインジケーターが橙色に点灯し続けて、消 灯しない
- → 本機がパーソナルコンピューターから取り外された可能性があります。 Thunderbolt 3 ケーブルを一度抜いた後、接続しなおしてください。
- ■アクセスインジケーターが赤色でゆっくり(約 1 秒周期)で点滅し続けて、消 灯しない
- → ファンの交換が必要です。「保証とアフターサービス」(15ページ)をご参 照いただき、お買い上げの販売店までご連絡ください。

#### **■ファンが回らない**

→ ファンは本機内部が高温のとき回ります。

### 保証とアフターサービス

故障・修理・お取り扱い などのご相談は、まず、 お買い上げの販売店 へ、お申し付けください。

お買い上げの販売店がご不明の場合は、当社(裏表紙)までご連絡ください。 ※内容により、お近くの窓口をご紹介させていただく場合がございますので、ご 了承ください。

#### ■保証書(本書に付属)

お買い上げ日・販売店名などの記入 を必ずお確かめのうえ、お買い上げ の販売店からお受け取りください。 内容をよくお読みいただいたうえ、 大切に保管してください。 万一、保証期間内に故障が生じた場 合には、保証書記載内容に基づき、 「無料修理」させていただきます。

#### 保証期間 : お買い上げから本体 1 年間

#### ■補修用性能部品の保有期間 6年

当社は、このメモリーカードドライ ブの補修用性能部品を、製造打ち切 り後 6 年保有しています。 ※補修用性能部品とは、その製品の機 能を維持するために必要な部品です。

#### 修理を依頼されるとき

この取扱説明書を再度ご確認のうえ、お 買い上げの販売店までご連絡ください。

#### ◆ 保証期間中の修理は...

保証書の記載内容に従って、修理させ ていただきます。詳しくは、保証書を ご覧ください。

#### ◆ 保証期間経過後の修理は...

修理により、機能、性能の回復が可能 な場合は、ご希望により有料で修理さ せていただきます。

#### ■保守・点検

保守・点検は機器の機能を常に良好 な状態に維持し、お客様が安心して ご使用していただくためのものです。

部品の劣化、ごみ、ホコリの付着な どによる突発的な故障、トラブルを 未然に防ぐとともに、安定した機能、 性能の維持のために、定期的な保守・ 点検を推奨いたします。

保守・点検(有料)についての詳し い内容は、お買い上げの販売店にご 相談ください。

### ご連絡いただきたい内容

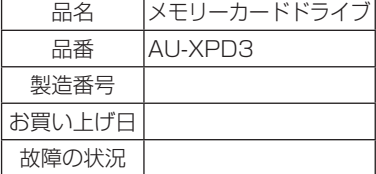

## 定 格

定格電圧 DC (==) 16 V 定格消費電流 3.1 A

□ は安全項目です。

### 外形寸法(幅×高さ×奥行き)

126 mm × 62 mm × 216.5 mm (突起部は含みません)

#### 質量

1.2 kg

#### コネクター形状

USB Type-C コネクター× 2

### [環境条件]

#### 操作温度

 $0^\circ \sim 40^\circ C$ 

#### 操作湿度

10 % ~ 85 % (結露のないこと)

### [パーソナルコンピューター 動作条件]

#### 動作保証 OS

Windows 10 (64 bit) macOS 10.12

### メインメモリー

4 GB 推奨

#### インタ-フェ-ス

Thunderbolt 3 規格

### [カードスロット]

PC カードスロット× 1 (CardBus/PCI Express Base Specification)

### [AC アダプター]

定格入力 AC( )100 V - 240 V、 50 Hz/60 Hz、 1.6 A - 0.9 A 定格出力 DC(==) 16 V、4.06 A

□ は安全項目です。

#### ■本製品(付属品を含む)に表示の記号は以下を示しています。(本機では表示さ れていないシンボルもあります。)

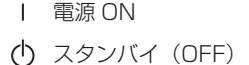

- ~ AC (交流)
- == DC (直流)
- □ クラス II 機器 (二重絶縁構造)

### パナソニック コネクト株式会社

〒571-8503 大阪府門真市松葉町2番15号 ☎ 0120-872-233

© Panasonic Connect Co., Ltd. 2017-2022

#### 〈無料修理規定〉

- 1.取扱説明書、本体貼付ラベル等の注意書きに従った使用状態で保証期間 内に故障した場合には、無料修理をさせていただきます。 2.無料修理をご依頼になる場合には、商品に取扱説明書から切り離した本 書を添えていただきお買い上げの販売店にお申し付けください。 3.保証期間内でも次の場合には原則として有料にさせていただきます。 (イ)使用上の誤り及び不当な修理や改造による故障及び損傷 (ロ)お買い上げ後の取付場所の移設、輸送、落下等による故障及び損傷 (八)火災、地震、水害、落雷、その他天災地変及び公害、塩害、ガ ス害(硫化ガスなど)、異常電圧、指定外の使用電源(電圧、周 波数)などによる故障及び損傷 (二)他の接続機器及び接続部材に起因して生じた故障及び損傷 (ホ)一般使用環境以外(例えば、強震、高温などの場所)に使用され た場合の故障及び損傷 (へ)取扱説明書に指定する磨耗性の部品、あるいは付属品の故障及び 捐傷 (ト)本書のご提示がない場合 (チ)本書にお買い上げ年月日、お客様名、販売店名の記入のない場合、 あるいは字句を書き替えられた場合 (リ)持込修理の対象商品を直接修理窓口へ送付した場合の送料等はお 客様の負担となります。また、出張修理等を行った場合には、出張 料はお客様の負担となります。 4.故障、その他により正常に記録が出来なかった場合のデータ補修·記録 内容の補償、及び営業上の機会損失等の損害に対する補償は致しかねま す。また本機を修理した場合においても同様です。 5.本書は日本国内においてのみ有効です。 6.本書は再発行いたしませんので大切に保管してください。 修理メモ
- ※お客様にご記入いただいた個人情報(保証書控)は、保証期間内の無料 修理対応及びその後の安全点検活動のために利用させていただく場合が ございますのでご了承ください。
- ※この保証書は、本書に明示した期間、条件のもとにおいて無料修理をお 約束するものです。従ってこの保証書によって、保証書を発行する者(保 証責任者)、及びそれ以外の事業者に対するお客様の法律上の権利を制 限するものではありませんので、保証期間経過後の修理についてご不明 の場合は、お買い上げの販売店にお問い合わせください。
- ※保証期間経過後の修理や補修用性能部品の保有期間については、取扱 説明書をご覧ください。
- \*This warranty is valid only in Japan.

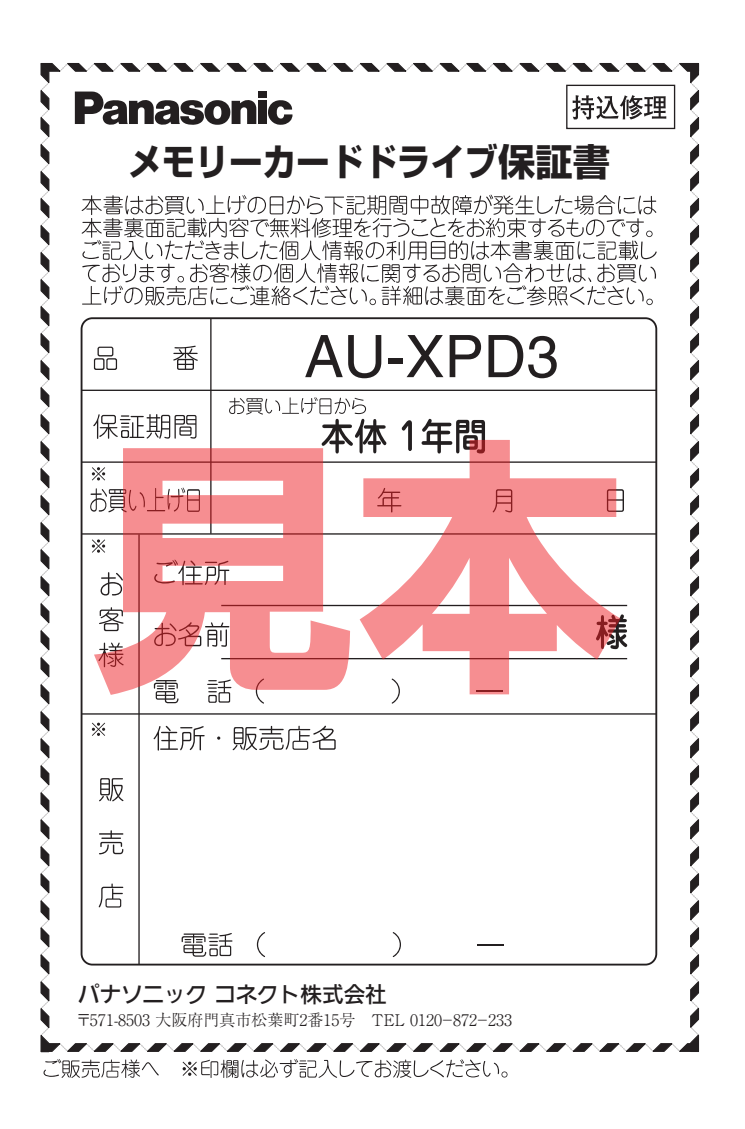